## **LibKey Nomad Browser extension**

- 1. Go to<https://thirdiron.com/downloadnomad/>
- 2. Click the 'download' button under your preferred browser.

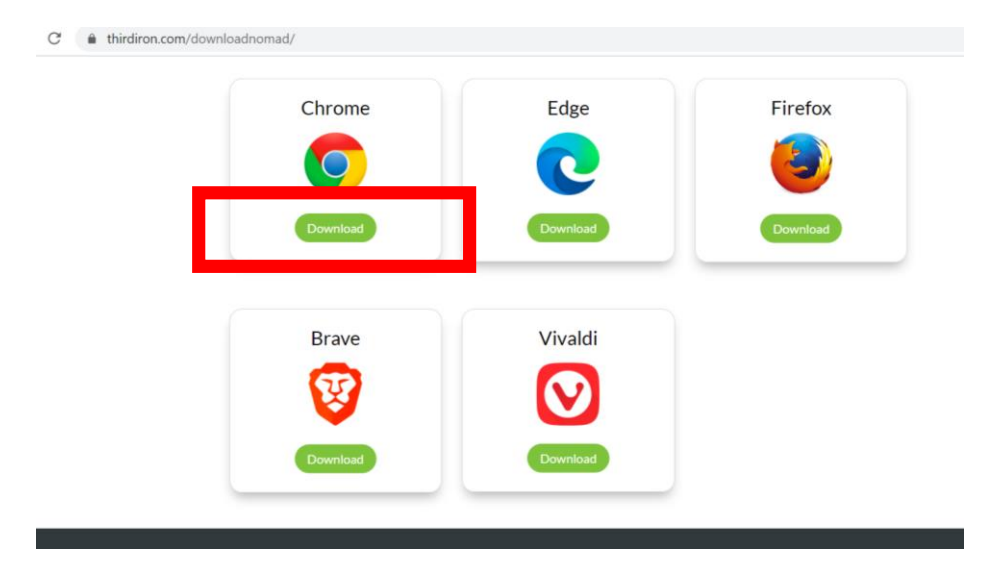

3. Click 'Add to Chrome' (or whatever browser you have selected), then click 'add extension'.

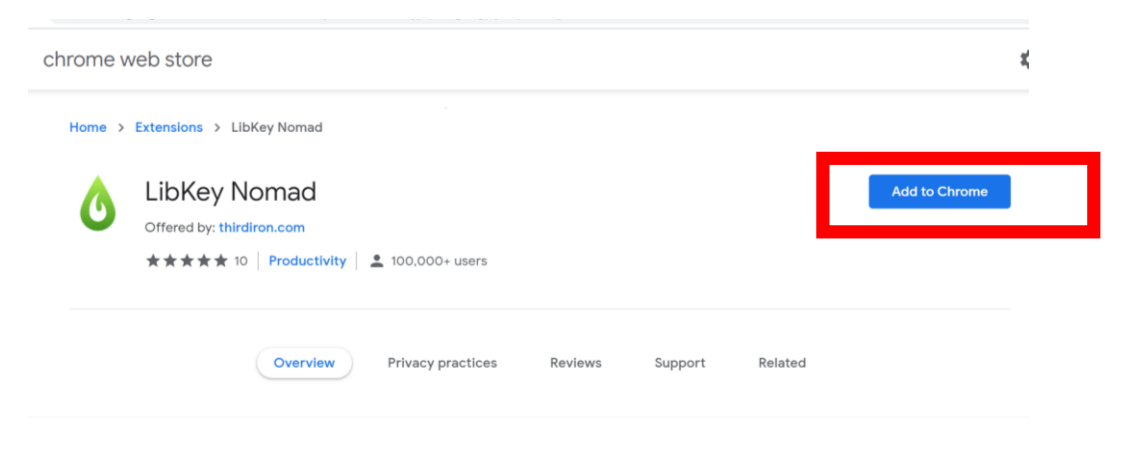

4. Select 'Arden University' as the organisation.

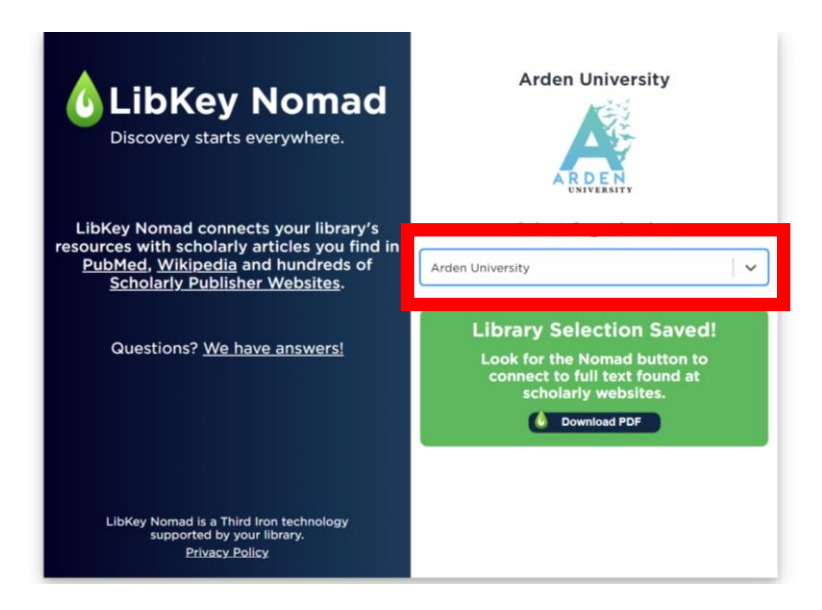

5. Search the internet for your chosen resources and look out for the Nomad icons that show where access is provided through Arden's Library collections or available as open access material. The icons will show on publisher's pages and when you click through to access from Google Scholar.

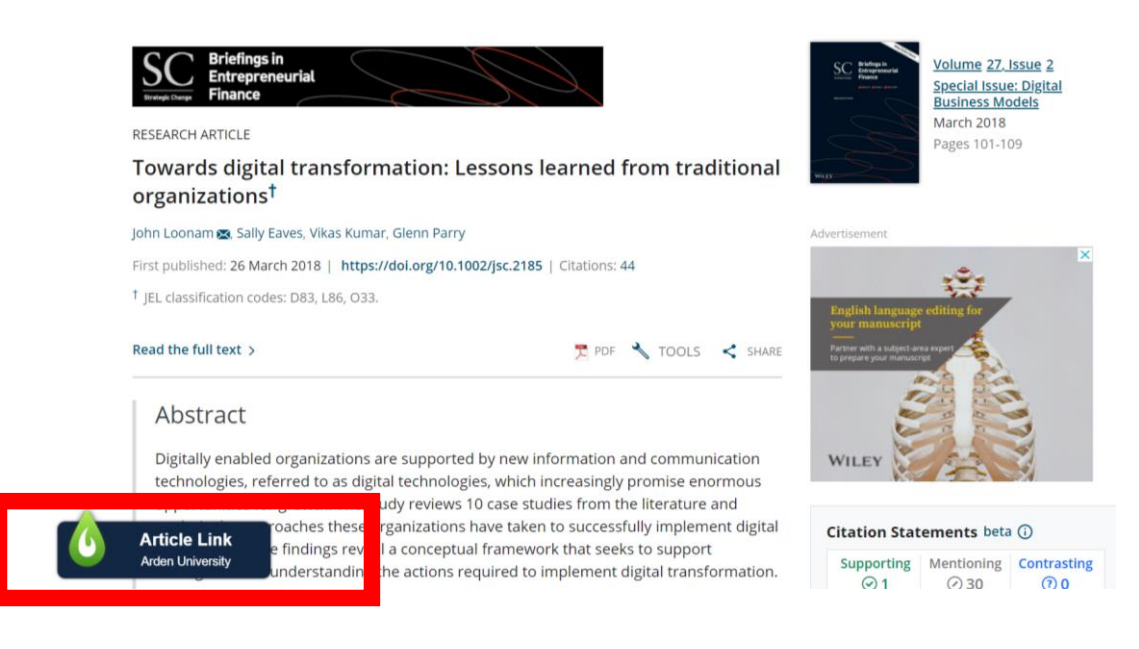

Contact [libraries@arden.ac.uk](mailto:libraries@arden.ac.uk) for support or questions.